# KFZ-Rabatte hinterlegen

Für den KFZ-Tarifrechner können Sie Rabatte und Rahmenvereinbarungsnummern hinterlegen, die automatisch auf Ihre Berechnungen angewandt werden. Es müssen nur Sonderrabatte hinterlegt werden; alle übrigen Rabatte werden von den Rechnern der Versicherer automatisch berücksichtigt.

### Wer kann Rabatte hinterlegen?  $\mathcal{P}$

- Um Rabatte und Rahmenvereinbarungsnummern dauerhaft zu hinterlegen, wird eine gesonderte Lizenz benötigt.
- Rabatte können entweder für alle Benutzer eines Mandanten hinterlegt werden,
- oder für einzelne Benutzer

Benutzerrabatte überschreiben den Mandantenrabatt beim jeweiligen User.

#### $\Box$  Rabatte & Rahmenvereinbarungsnummern hinterlegen  $\mathcal O$

1. Öffnen Sie einen beliebigen Kunden und steigen Sie in den KFZ-Tarifvergleich ein

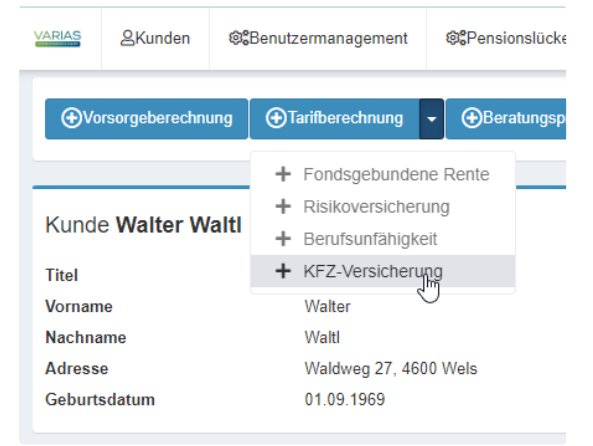

- 2. es öffnet sich wie gewohnt ein neuer TAB mit dem Tarifrechner
- 3. Klicken Sie nun auf die 3 Zahnräder am rechten, oberen Bildschirmrand

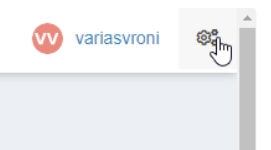

4. Die Mandanteneinstellungen öffnen sich - mit einem Klick auf "Rabatte" klappt das Menü weiter auf

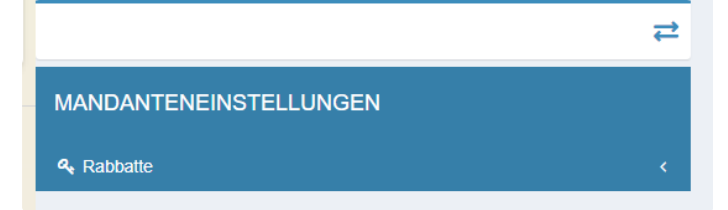

- 5. Sie können nun KFZ-Rabatte zu den einzelnen Versicherern hinterlegen
- 6. Rahmenvereinbarungsnummern lassen sich mit einem Klick auf den jeweiligen Versicherer hinterlegen

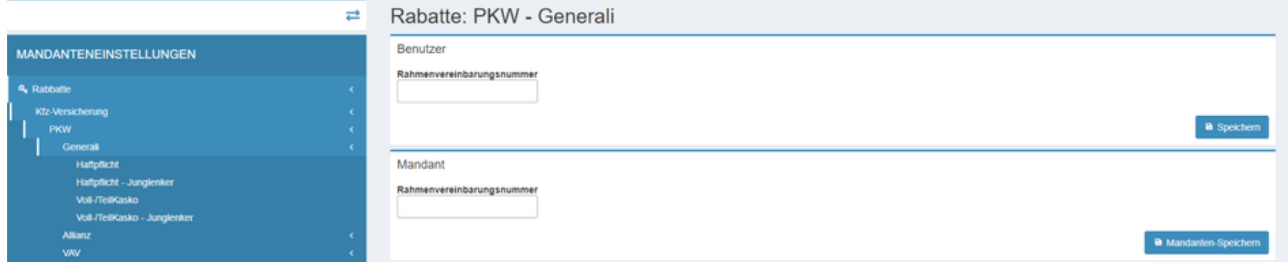

a. geben Sie Ihre Rahmenvereinbarungsnummer an und klicken Sie auf "Speichern"

- i. Rabatte und Rahmenvereinbarungsnummer Mandant gelten für alle Benutzer eines Mandanten
- ii. Rabatte und Rahmenvereinbarungsnummern Benutzer gelten für den angemeldeten Benutzer
- 7. Im Auswahlmenü links sehen Sie, welche gesonderten Rabatte Sie je Versicherer hinterlegen können

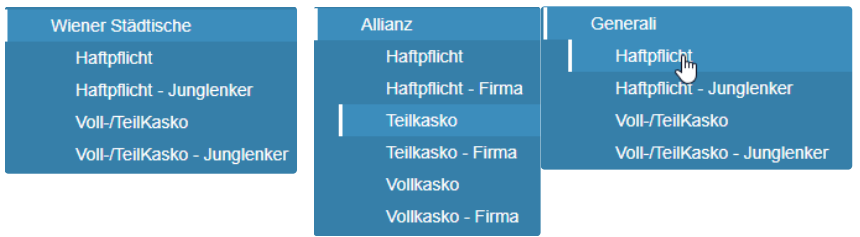

#### 8. Die Rabatte geben Sie bitte in die Eingabemaske ein, die sich mitte-rechts öffnet

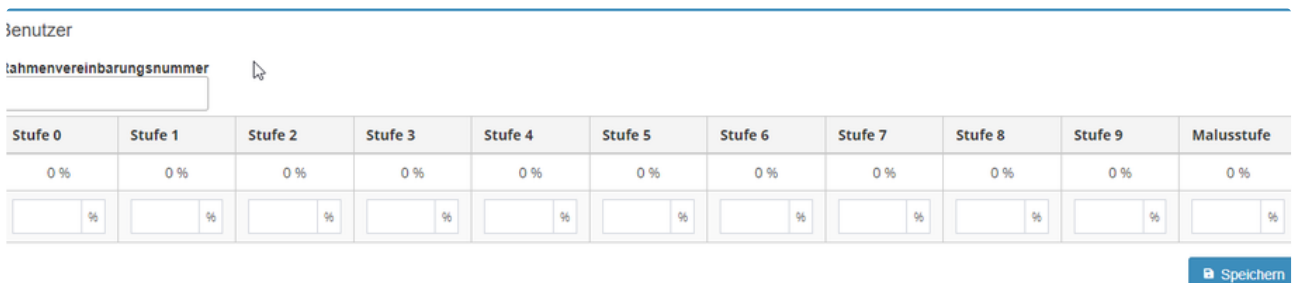

9. Speichern Sie die Eingaben bevor Sie zum nächsten Eingabefeld wechseln

10. nach Eingabe und Speichern aller Rabatte können Sie das TAB schließen

## $\dot{v}$  Verwandte Artikel  $\mathcal{O}$

- **E** [KFZ-Rabatte hinterlegen](https://varias.atlassian.net/wiki/spaces/VAR/pages/2114682921/KFZ-Rabatte+hinterlegen)
- [Digitale Signatur\\_Formularelemente](https://varias.atlassian.net/wiki/spaces/VAR/pages/2118942722/Digitale+Signatur_Formularelemente)
- **E** [KFZ Tarifrechner einrichten](https://varias.atlassian.net/wiki/spaces/VAR/pages/2107998209/KFZ+Tarifrechner+einrichten)
- **E** [KFZ-Bedingungen hinterlegen](https://varias.atlassian.net/wiki/spaces/VAR/pages/2115305474/KFZ-Bedingungen+hinterlegen)
- **[Anbindung VERA Schnittstelle](https://varias.atlassian.net/wiki/spaces/VAR/pages/2114486274/Anbindung+VERA+Schnittstelle)**